## **Copy, move, swap data between views**

You can copy or move all data view layers to another view. Or you can swap data view layers between two views.

To do one of these actions:

- 1. Ffirstly, select source view by mouse.
- 2. then:
- $\bullet$  to copy press and hold CTRL button;
	- to move press and hold SHIFT button;
	- to swap press and hold ALT button;
- 3. press and hold left mouse button on the source view.
- 4. move mouse cursor to the destination view.
- 5. release left mouse button
- 6. release the pressed key on your keyboard.

Note, that for the swap action source and destination roles are irrelevant.

For example, swapping data between left and top right views:

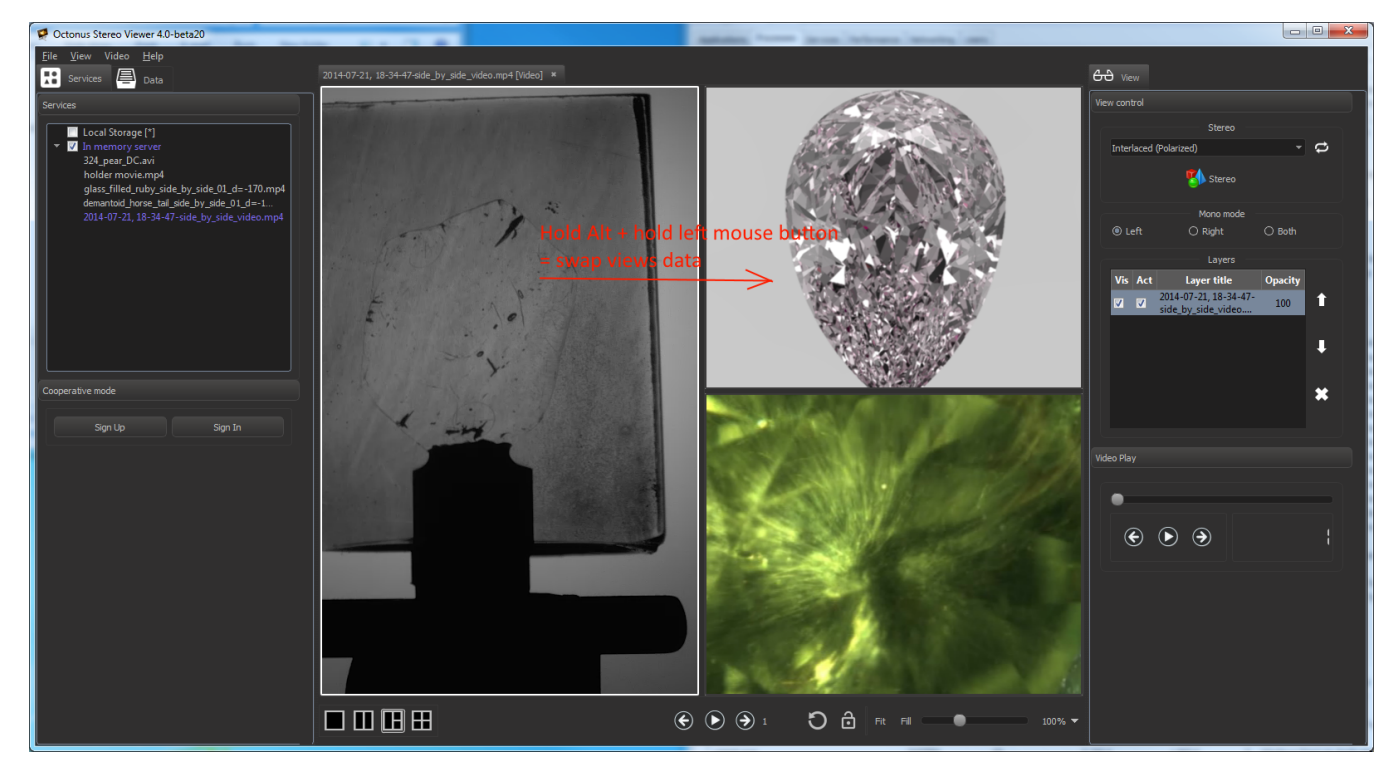

After doing necessary actions (hold ALT, hold left mouse button, move mouse cursor from first swapping view to second, release mouse button and ALT key) you should see:

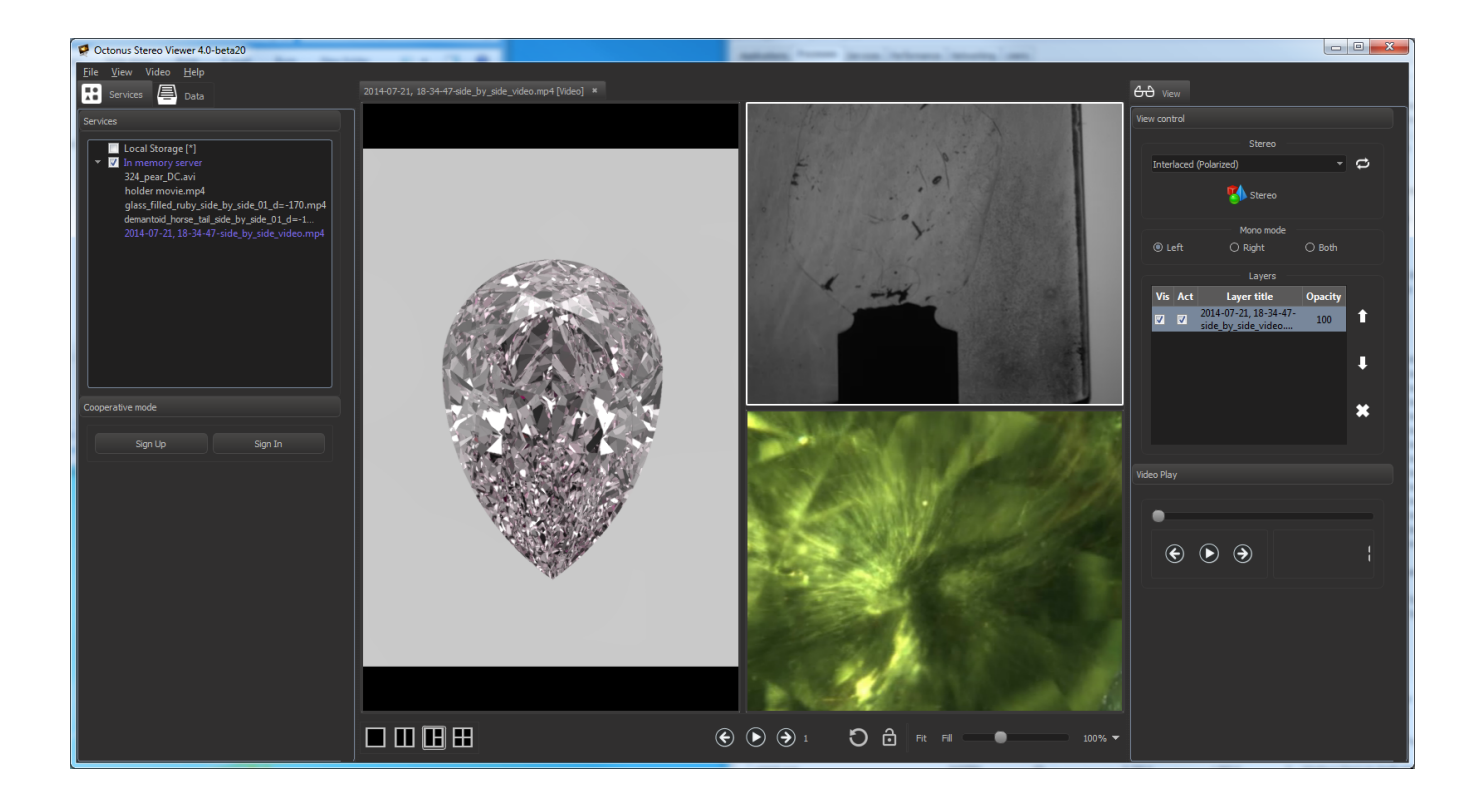